## **Compliance Status and Instructions**

If you would like to view the compliance status of the athletes who are entered in current line‐ups, click the '**compliance status & instructions'** link under the desired regatta in your **Regatta Calendar & Entries** box.

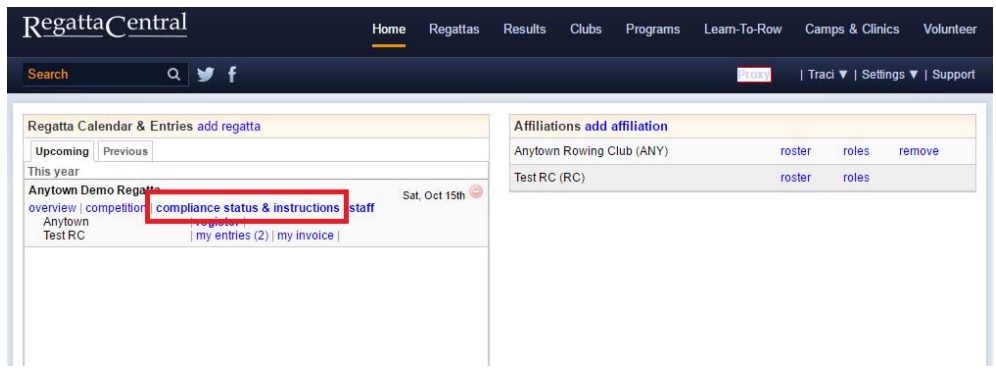

You will also find helpful information about the compliance requirements for both **Participants** & **Organizations** for the desired regatta. The default view on the **Compliance Status & Instructions** page is **By Boat (**red arrow). If you have added more than one affiliation to your account, select the desired one in the **Club/Team** drop down (green arrow).

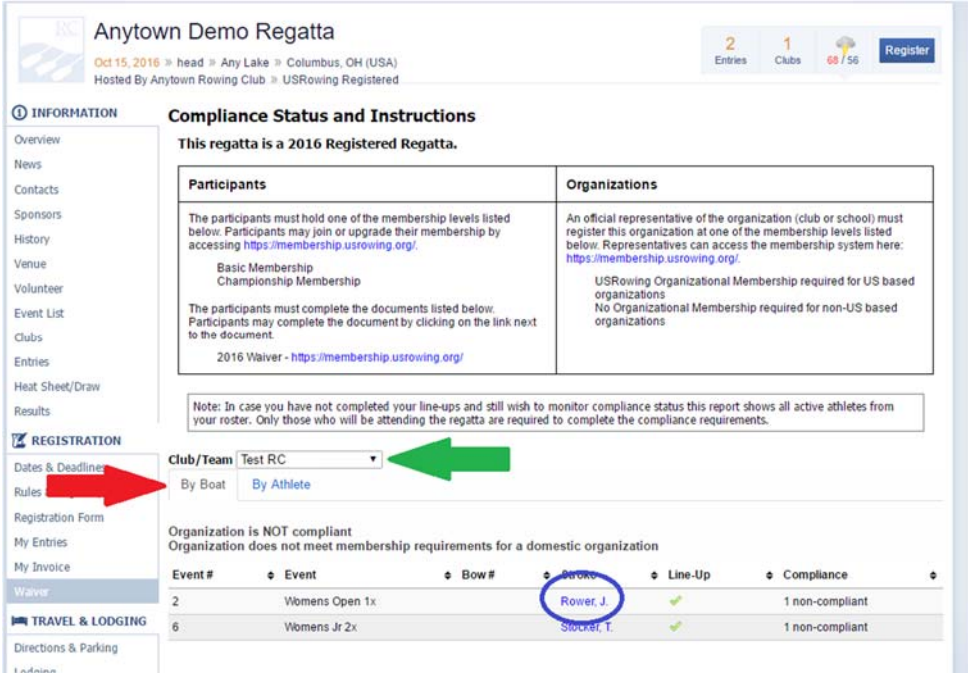

To view the individual status for each athlete in the boat, click the Stroke's name (circled in Blue above) to access the **Boat Details** pop‐up.

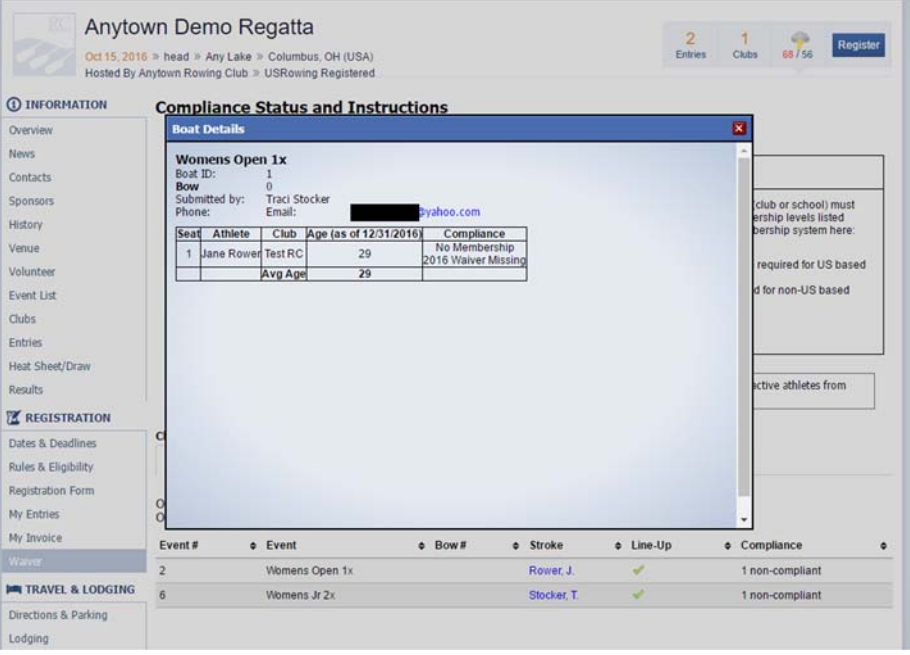

You can view a list of athletes under the **By Athlete** tab. If you have 'Coach Level Access' to the team roster, you will see the entire roster.

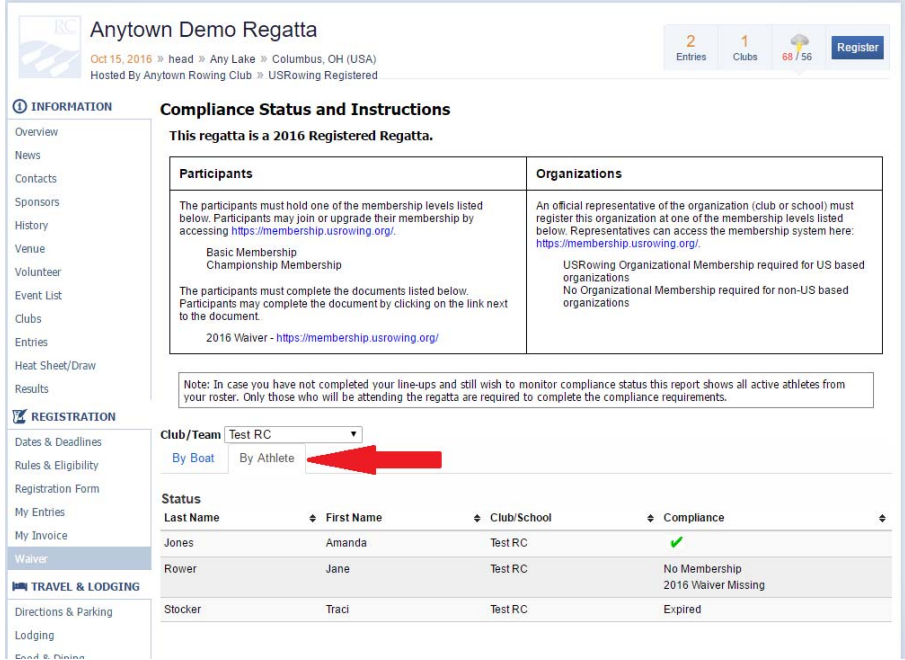

Please contact **support@regattacentral.com** or 614.360.2922 ext. 106 for further assistance or to gain Coach Level Access to your team's roster.